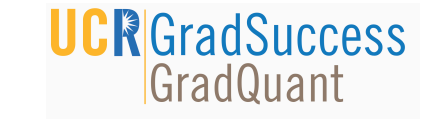

## LATEX Basics

- **https://www.sharelatex.com**
- 

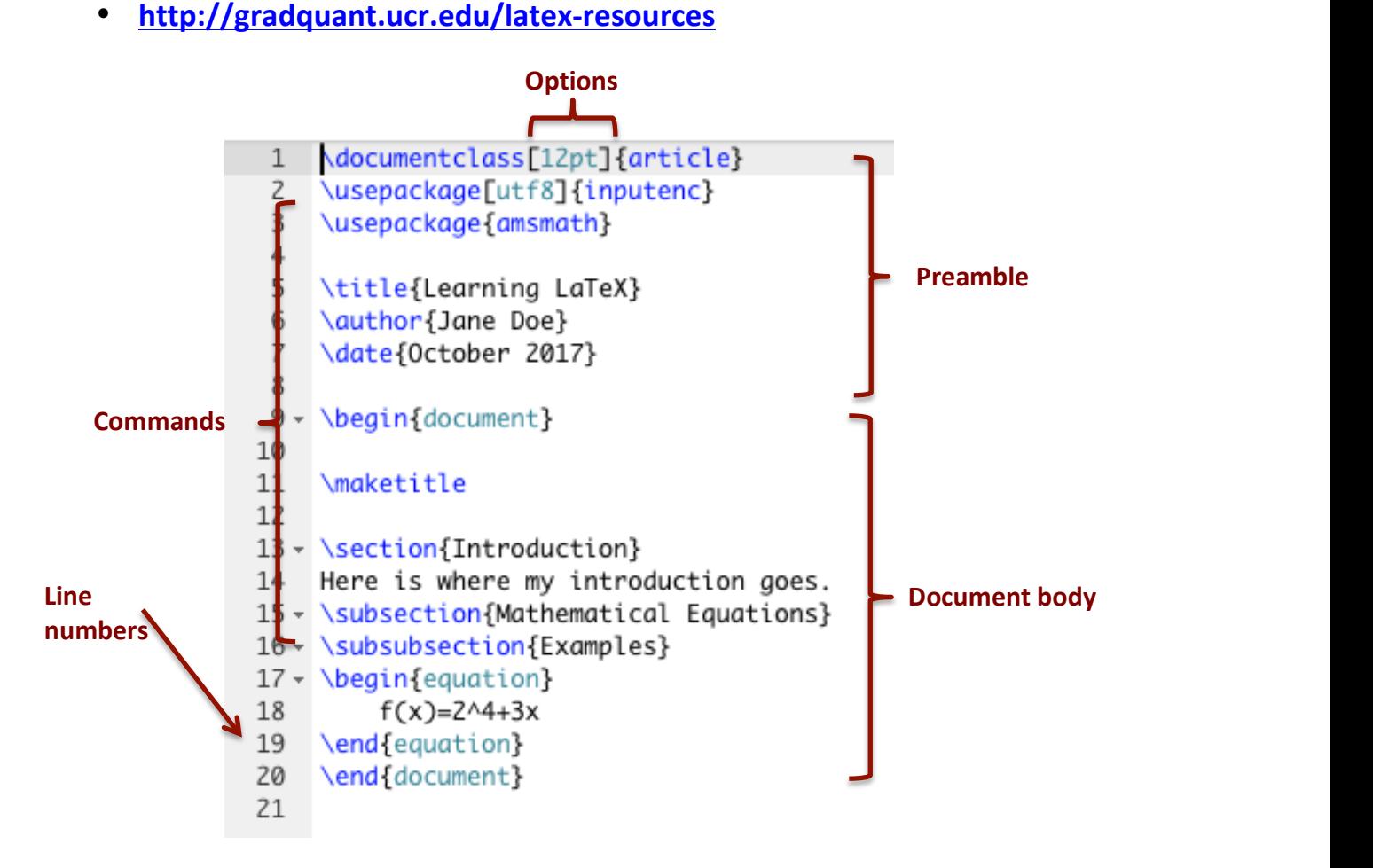

## **Document Classes** 2.4 Standard packages . . . . . . . . . . . . . . . . . . . . . . . . . . 8

Document class determines the overall layout of the document. To load a package, include the command **\documentclass{DocumentType}** in the preamble.

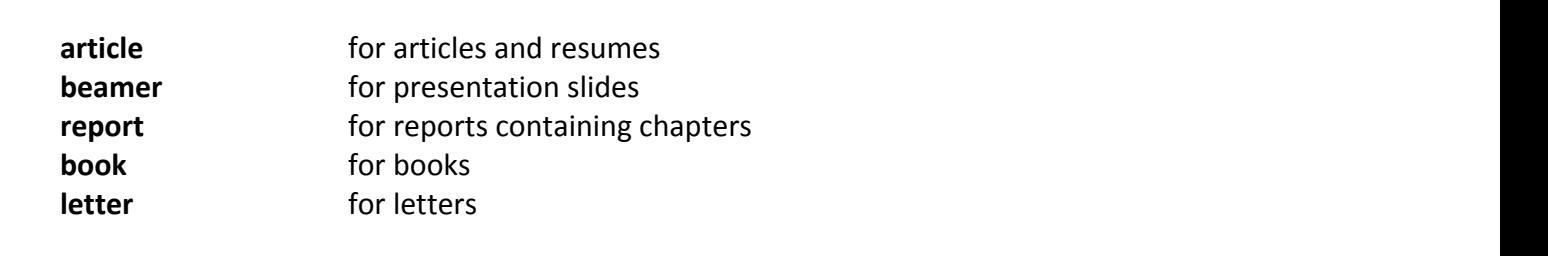

# **UCR**GradSuccess

### **Packages**

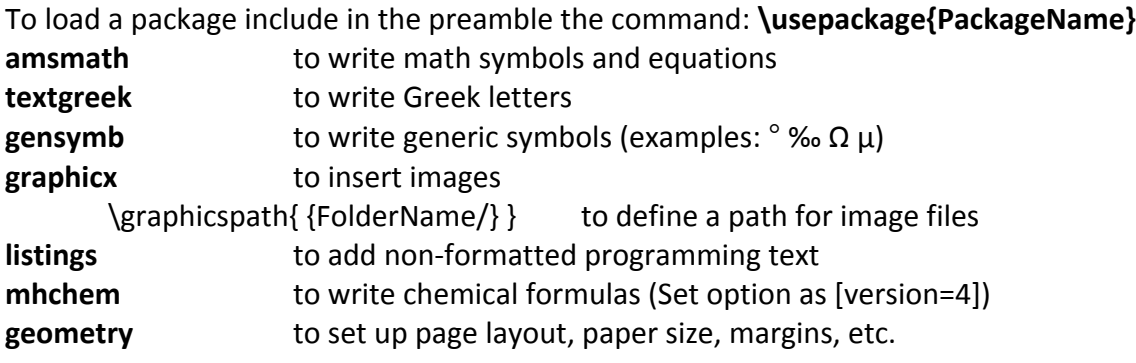

## **Commands**

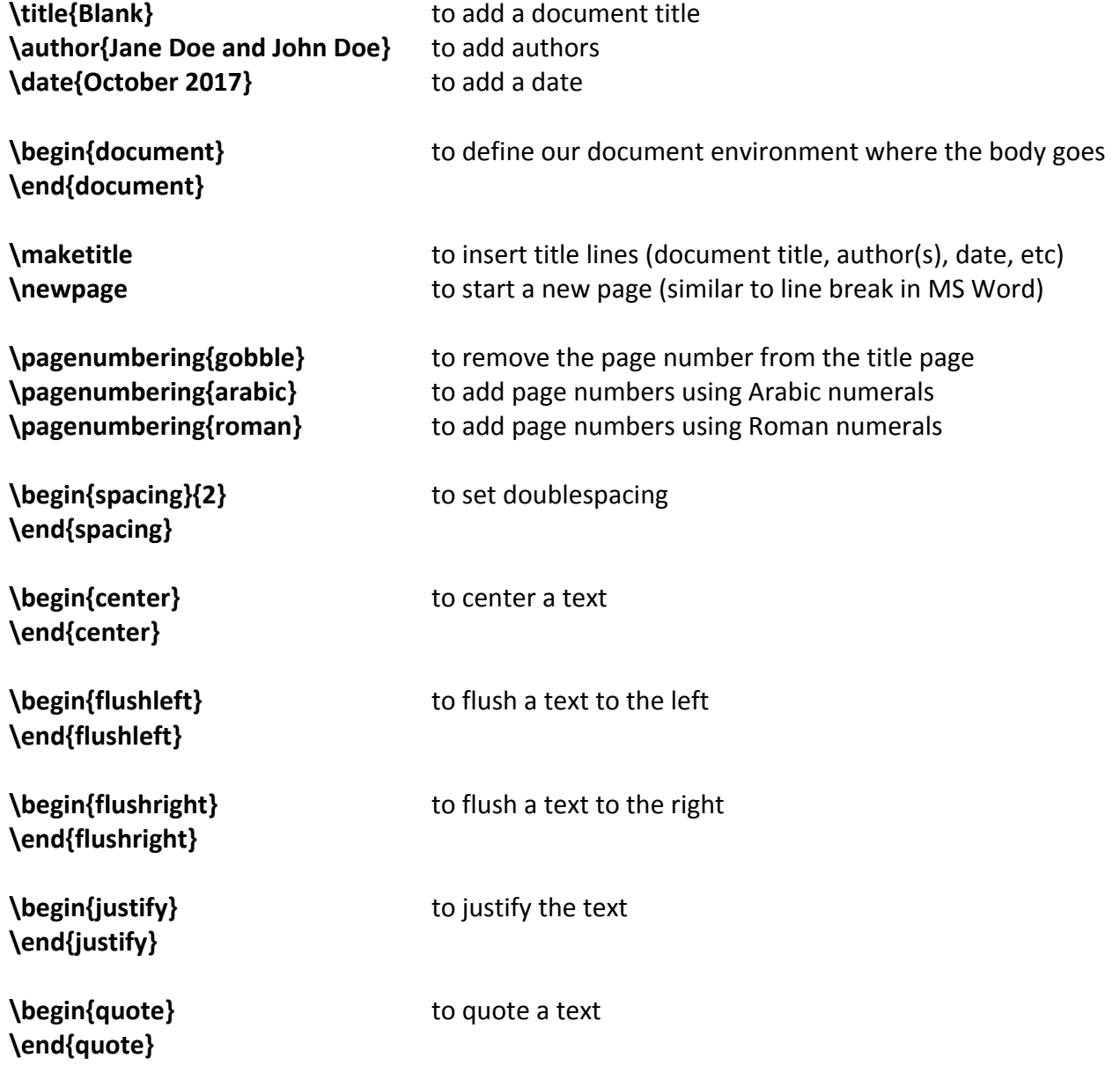

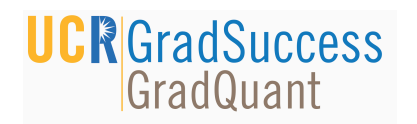

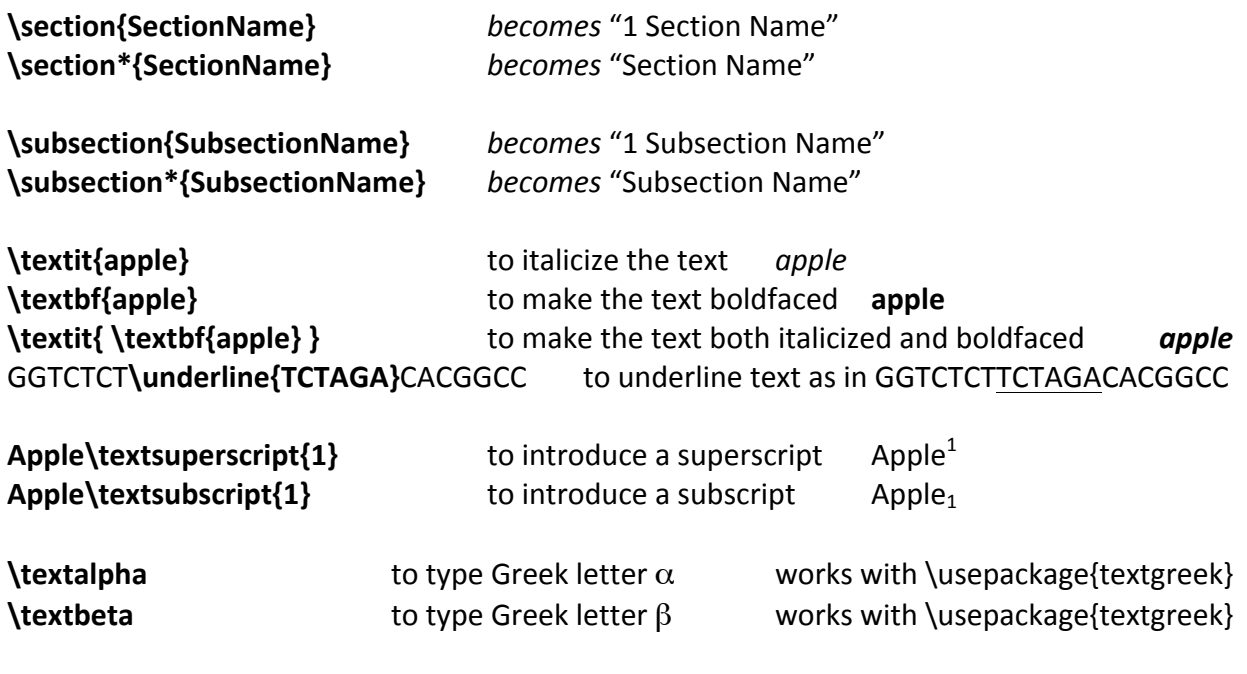

#### **Examples:**

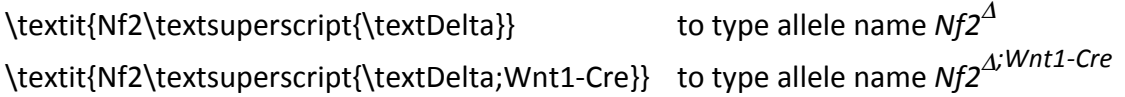

#### **Comments**

%Comments are written preceded with a % sign in the LaTeX code, and they do not appear in the compiled file.

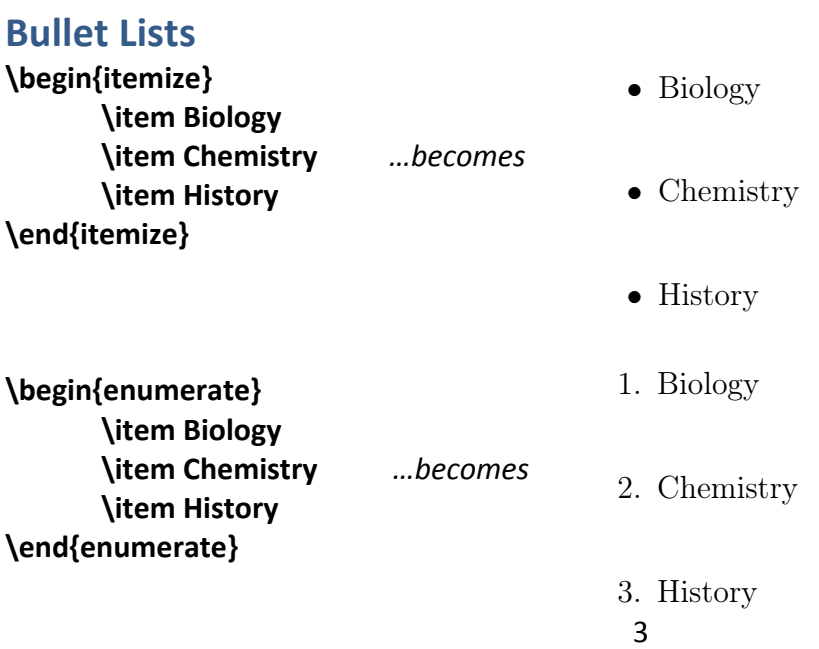

## **UCR**GradSuccess

### **Item Lists**

\begin{description} **\item[Apple:]** The round fruit of a tree of the rose family, which typically has thin red or green **skin and crisp flesh. \item[Banana:]** A long curved fruit that grows in clusters and has soft pulpy flesh and yellow skin when ripe. **\item[Strawberry:] A sweet soft red fruit with a seed-studded surface. \end{description}** · Fourth level item

#### $\dots$ becomes

- Apple: The round fruit of a tree of the rose family, which typically has thin red or green skin and crisp flesh.
- Banana: A long curved fruit that grows in clusters and has soft pulpy flesh and yellow skin when ripe.

Strawberry: A sweet soft red fruit with a seed-studded surface.

\*Definitions are taken from https://en.oxforddictionaries.com.

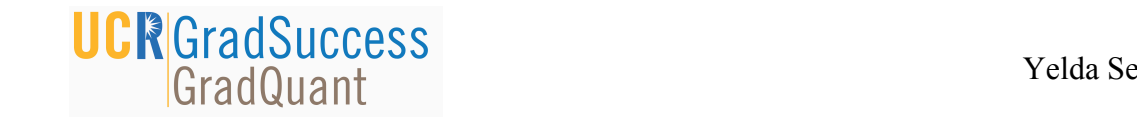

#### **Generating Mathematical Equations** Formulas This formula *f*(*x*) = *x*<sup>3</sup> + 2 is a simple example written embedded in the text. Formulas can also be written in separate lines, labeled by numbers:

These commands are to be used with the amsmath package. This formula *f*(*x*) = *x*<sup>3</sup> + 2 is a simple example written embedded in the text. Formulas can

**\begin{equation} f(x)=x^3+2**  $\end{equation}$ **\begin{equation} 2x^{34}** *…becomes* **\end{equation}** *f*(*x*) =  $x^3 + 2$  (1)  $2x^3$  (2) 2*x*<sup>3</sup> (2)

To make sure two formulas are aligned, we use the align command: 2*x*<sup>34</sup> To make sure two formulas are aligned, we use the align command.

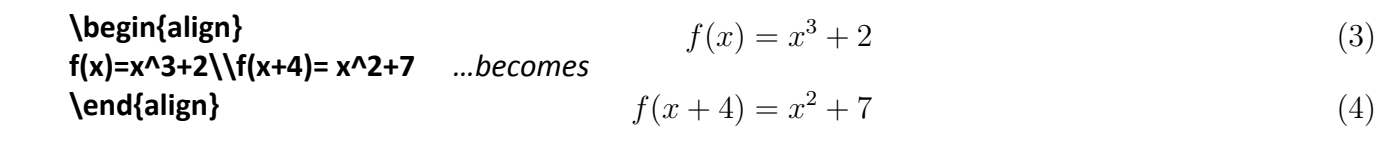

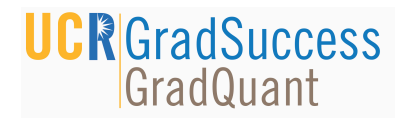

#### **Generating Chemical Formulas**

These commands are to be used with the mhchem package. Set option as [version=4].

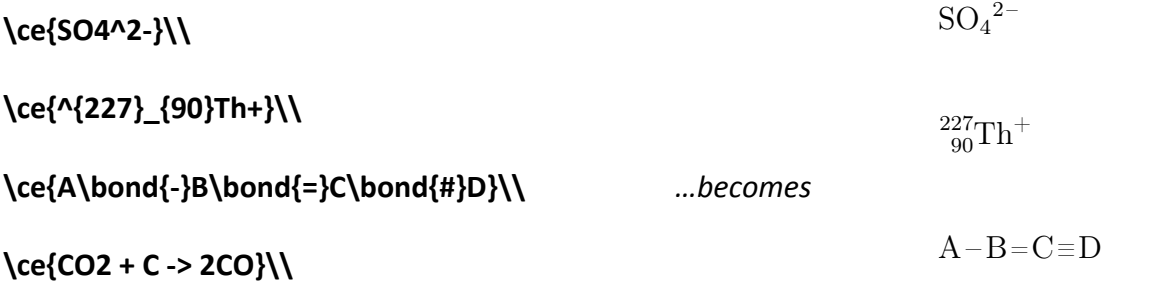

 $CO_2 + C \longrightarrow 2 CO$ 

\ce{SO4^2- + Ba^2+ -> BaSO4 v}\\

\ce{6CO2 + 6H2O ->[Sunlight energy] C6H12O6 + 6O2}\\

**\ce{Na2SO4 ->[H2O] Na+ + SO4^2-}\\**

\ce{(2Na+,SO4^2- ) + (Ba^2+, 2Cl- ) -> BaSO4 v + 2NaCl}

*…becomes*

$$
SO_4{}^{2-} + Ba^{2+} \longrightarrow BaSO_4\downarrow
$$

$$
6\,\mathrm{CO_2} + 6\,\mathrm{H_2O} \xrightarrow{\text{Sunlight energy}} \mathrm{C_6H_{12}O_6} + 6\,\mathrm{O_2}
$$

$$
\rm Na_2SO_4 \xrightarrow{H_2O} \rm Na^+ + SO_4{}^2^-
$$

$$
(2\,\mathrm{Na^+},\mathrm{SO_4}^{2-}) + (\mathrm{Ba^{2+}}, 2\,\mathrm{Cl^-}) \longrightarrow \mathrm{BaSO_4} \downarrow + 2\,\mathrm{NaCl}
$$

## **UCR**GradSuccess GradQuant

Yelda Serinagaoglu, Ph.D. October 24, 2017

#### **Inserting Images**

**\begin{figure}[h] \includegraphics[width=0.5\textwidth]{Google}\centering\\ \caption{Google logo.} \vspace{0.4in} \includegraphics[width=0.5\textwidth]{GHalloween}\centering\\ \caption{Google Halloween logo.}** \vspace{0.4in} **\includegraphics[width=0.5\textwidth]{GThanksgiving}\centering \caption{Google Thanksgiving logo.} \end{figure}** Nend{figure} want to add something. I want to see the figure going right  $\{$  want to see the figure going right  $\{$  want to see the figure going right  $\{$  want to see the figure going right  $\{$  want to see the figure g

*…becomes*  $m$ underneath the paragraph (Figure 1).

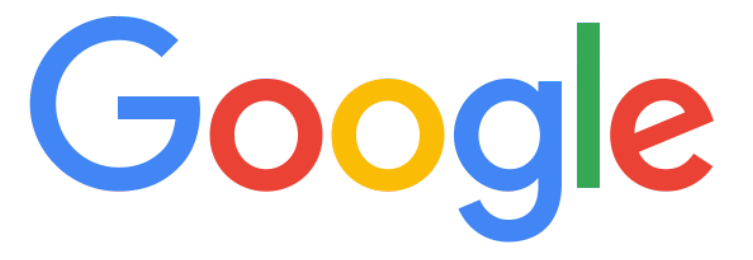

#### Figure 1: Google logo.

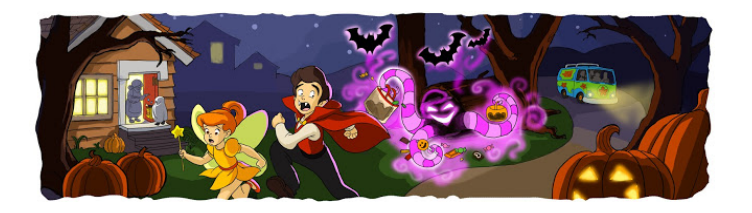

Figure 2: Google Halloween logo.

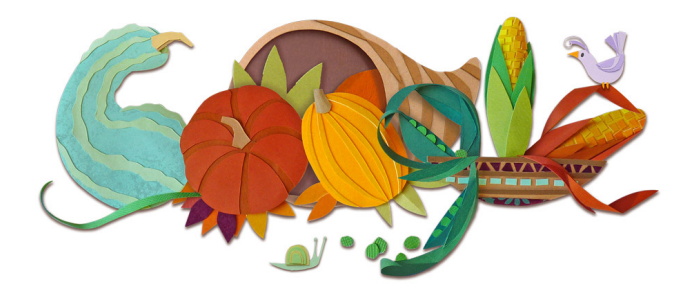

Figure 3: Google Thanksgiving logo.

## **UCR**GradSuccess

#### Yelda Serinagaoglu, Ph.D. October 24, 2017

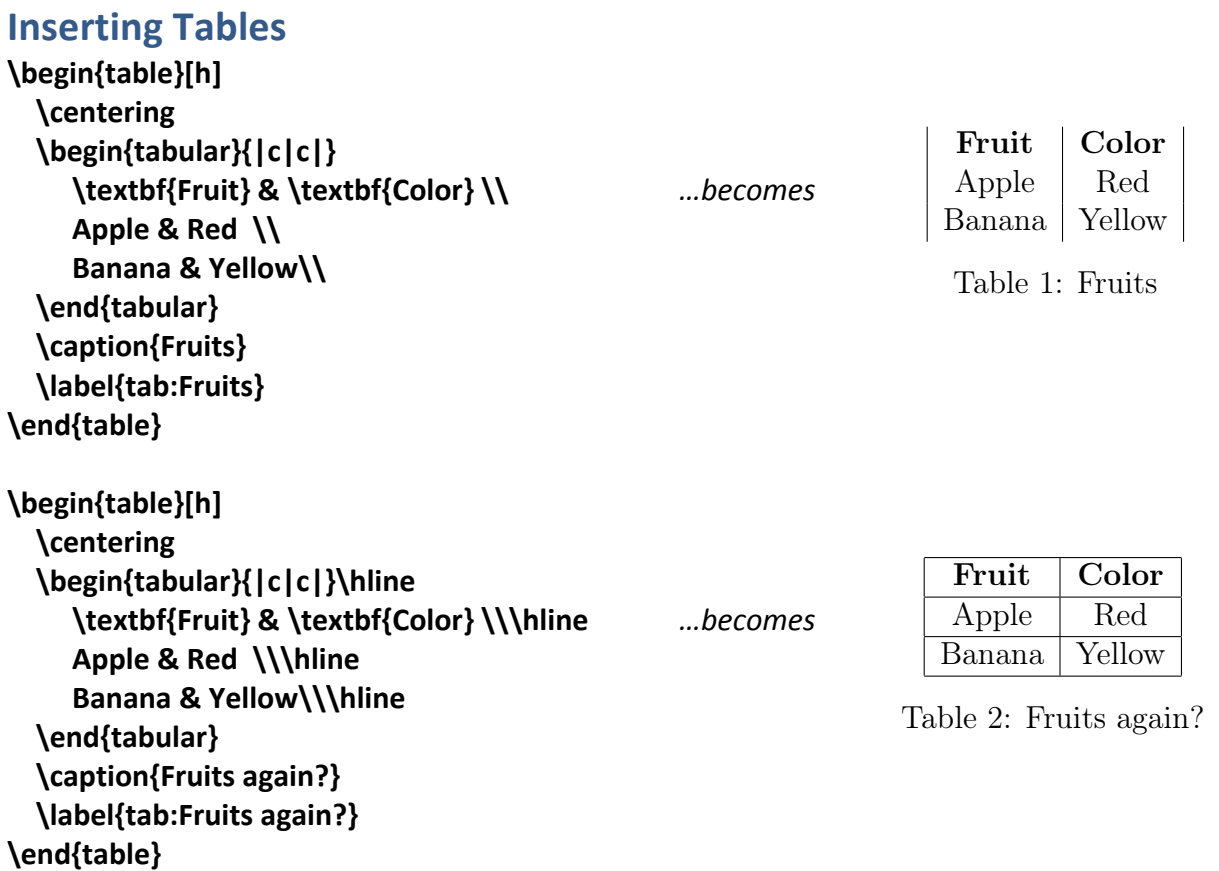

## **UCR**GradSuccess GradQuant

#### **Generating Presentation Slides**

**\documentclass{beamer} \usepackage{graphicx} \graphicspath{{Images\_PPT/}} \begin{document} \title{LaTeX Presentation} \subtitle{GradQuant} \author{Jane Doe} \institute{University of California Riverside} \maketitle \end{document}**

**\begin{frame}{Google Logo} \includegraphics[width=0.75\textwidth]{GLogo.png} \end{frame}**

**\begin{frame}{Bullet points}{Optional subtitle}**

**\begin{enumerate} \item Apples \item Bananas \item Strawberries** 

**\end{enumerate} \end{frame}**

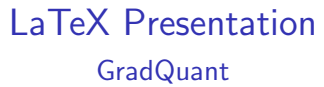

Jane Doe

University of California Riverside

October 20, 2017

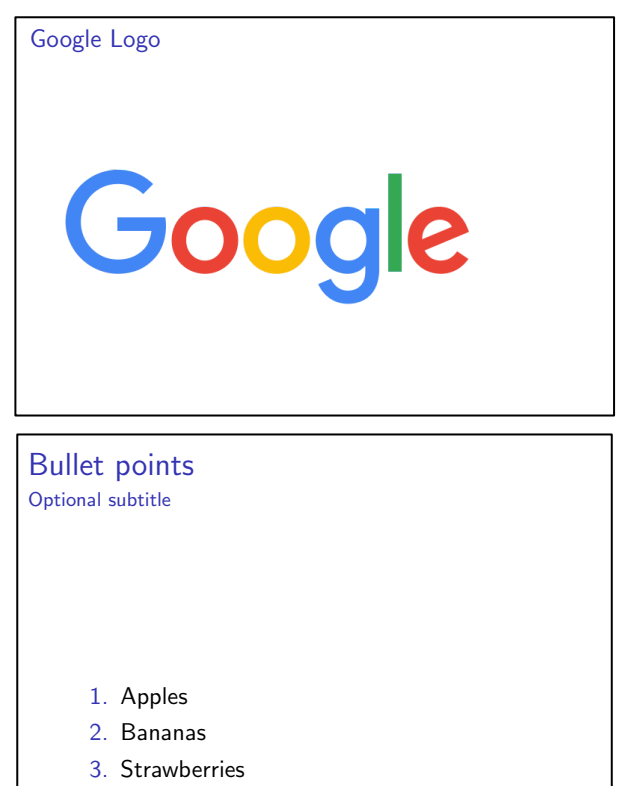

**\begin{frame}{Blocks} \begin{block}{Block Title}** You can also highlight sections of **\alert{your** presentation} in a block, with it's own title. **\end{block} \end{frame}**

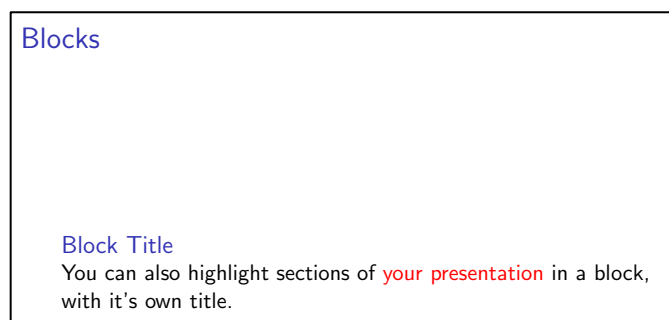

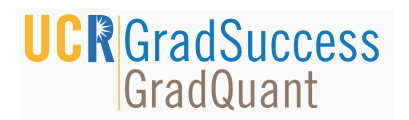

## **Generating Resumes**

#### Templates > CV or Resume

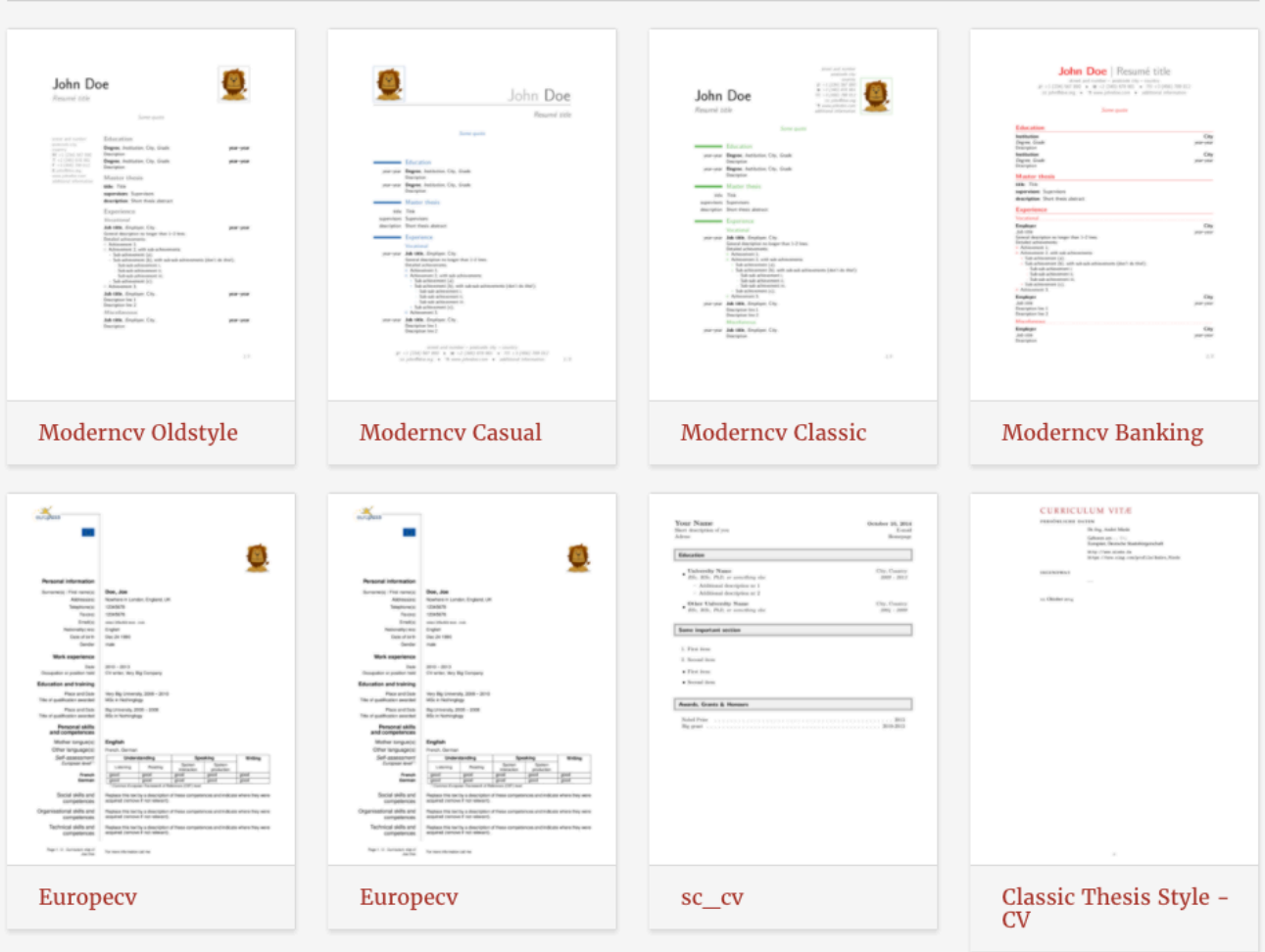